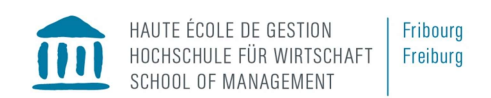

Kursbereich: BSc Economie d'entreprise

## \* Explication en français plus bas

## Log-in für Externe

Sofern die Dozierenden einen Gastzugang für ihren Moodle-Kurs eingerichtet haben, ist der Zugang wie folgt:

Gehen Sie auf die Webseite von Cyberlearn: https://cyberlearn.hes-so.ch. Hier können Sie auf der Startseite oben links nach Kursen suchen. Geben Sie den Namen vom Kurs ein und

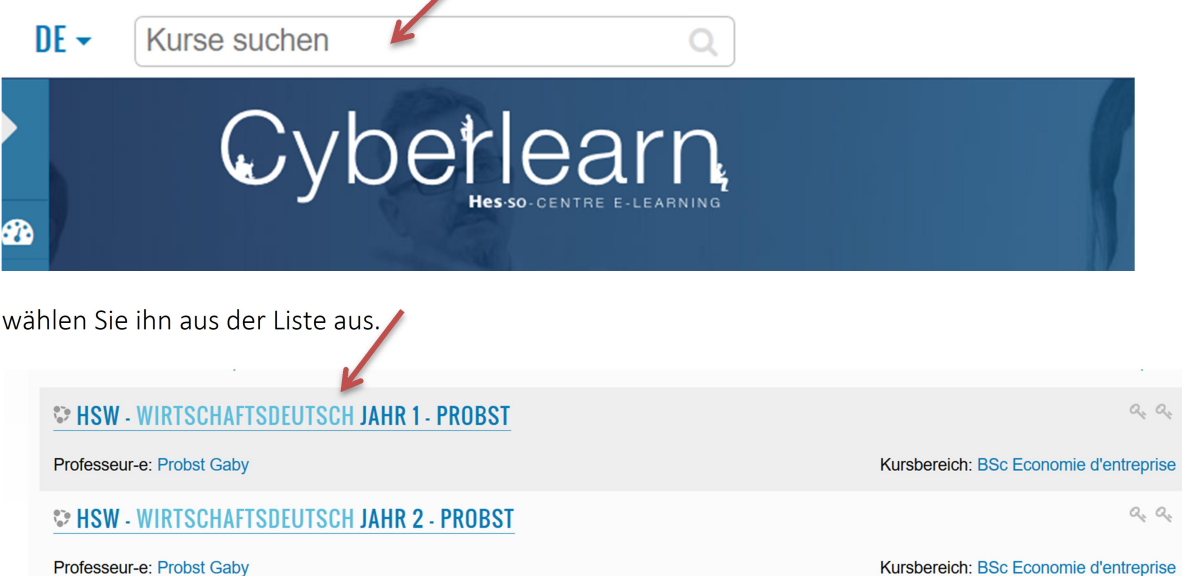

**DIONES: WIRTSCHAFTSDEUTSCH 1 - MITTELSTUFE** 

Professeur-e: Jones Orbal

Sie haben dann die Wahl zwischen verschiedenen Einschreibungen. Wählen Sie den Gastzugang und

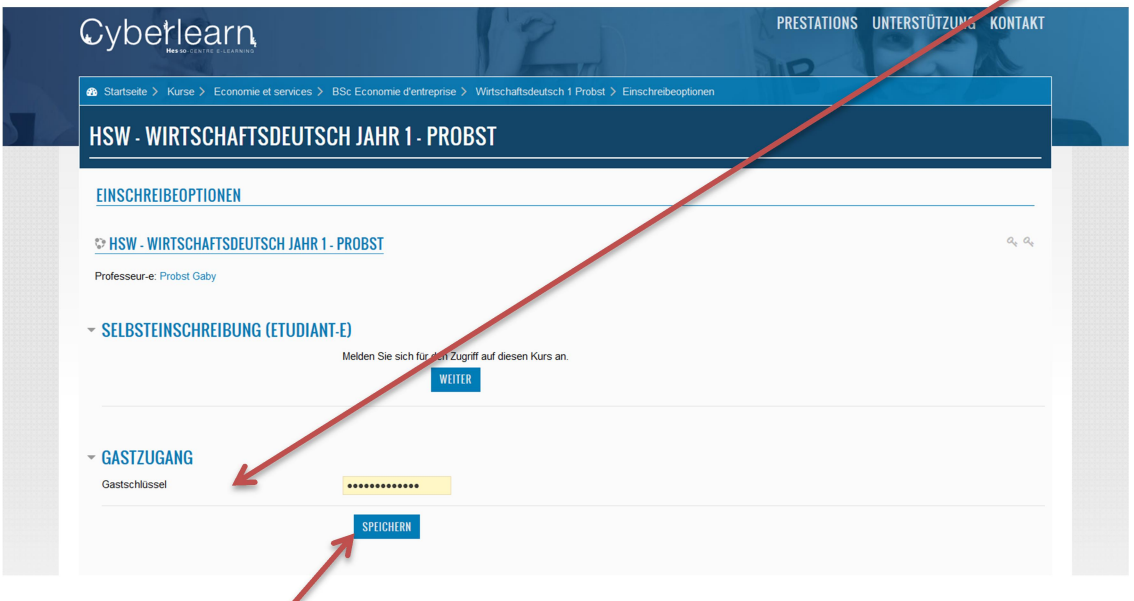

notieren Sie hier das Passwort, das Sie vom Dozenten / von der Dozentin erhalten haben. Dann speichern, danach haben Sie Zugang zur Kursplattform.

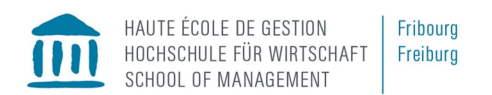

## Log-in pour personnes externes à la HEG

Sous condition que les professeur-e-s ont établi un login anonyme dans leur plateforme de cours, vous accédez au cours comme suit :

Aller sur la page de Cyberlearn : https://cyberlearn.hes-so.ch . En haut à gauche de la page, vous pouvez chercher les cours. Introduisez le nom du cours et

◢

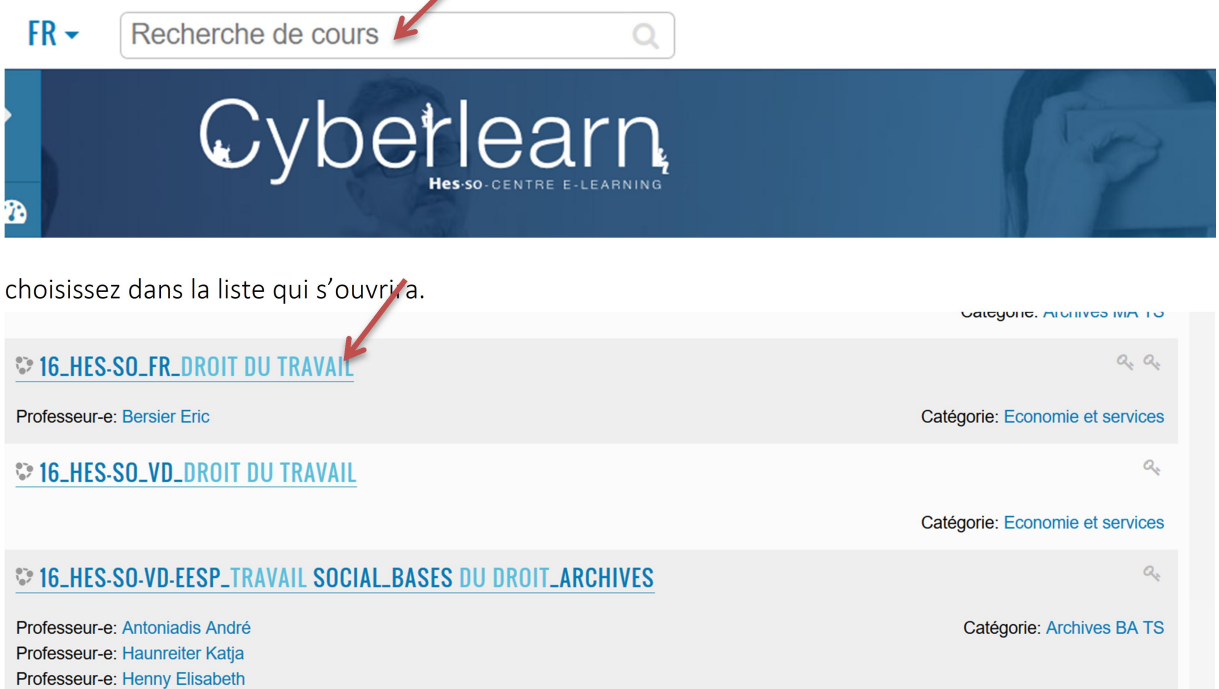

Ensuite, vous aurez le choix entre différentes méthodes d'inscriptions. Choisissez l'accès anonyme :

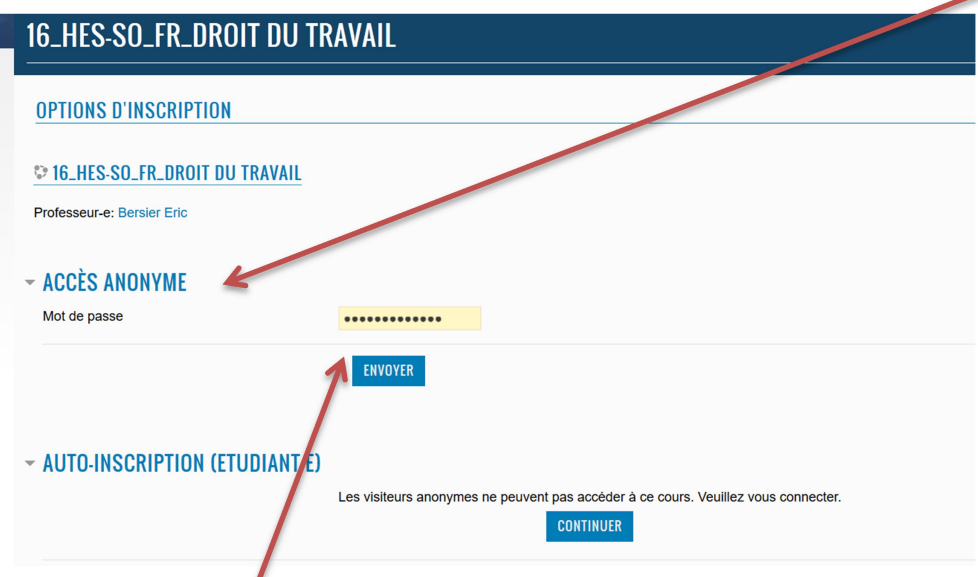

et notez le mot de passe que vous avez obtenu par le/la professeur-e. Ensuite envoyer et vous aurez accès au cours.